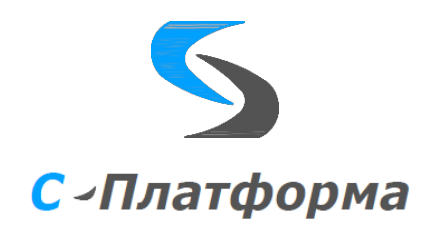

**Утверждаю** Директор ООО «Сигма-Софт Автоматизация» М.И. Мальцев  $\ldots$   $\ldots$   $2023$ 

# **Программный комплекс «С-Платформа» (S-Platform)**

Руководство программиста

RU.82469608.0001-01 33

Том 1

# **Подсисистема коммуникаций**

Версия 1.6

Руководитель разработки Начальник департамента

\_\_\_\_\_\_\_\_\_\_\_\_\_И.О. Урухин  $\ldots$   $\ldots$   $\ldots$   $\ldots$   $2023$  r.

Ответственный исполнитель Ведущий инженер-программист

 $B.9.$  Форш  $\ldots$   $\ldots$   $\ldots$   $2023$  r.

ООО «Сигма Софт» 2023 г.

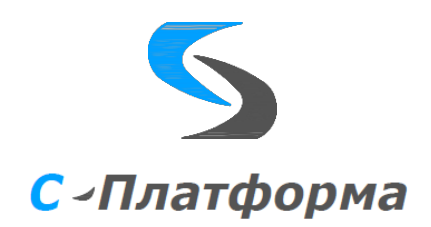

Утвержден

RU.82469608.0001-01 33

# **Программный комплекс «С-Платформа» (S-Platform)**

Руководство программиста (том 1)

RU.82469608.0001-01 33

Том 1

**Подсисистема коммуникаций**

Версия 1.6

Листов 26

ООО «Сигма Софт» 2023 г.

# **АННОТАЦИЯ**

Настоящий документ содержит руководство программиста на подсистему коммуникаций программного комплекса «С-Платформа» - серверу ввода-вывода Rdx (далее по тексту – Сервер  $Rdx$ ).

Ядром подсистемы является сервер ввода-вывода из состава программного комплекса (ПК) КОТМИ-14. Сервер ввода-вывода служит контейнером и диспетчером для программ-протоколов информационного обмена (драйверов). Программы-протоколы обеспечивают коммуникации с различными устройствами, контроллерами, локальными САУ, смежными системами управления различного уровня.

В данном руководстве описан интерфейс взаимодействия сервера Rdx с протокольными модулями. А также правила создания шаблонов с конфигурационными параметрами протоколов.

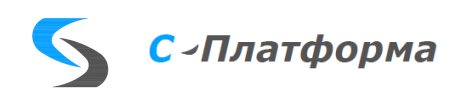

# **СОДЕРЖАНИЕ**

# Лист

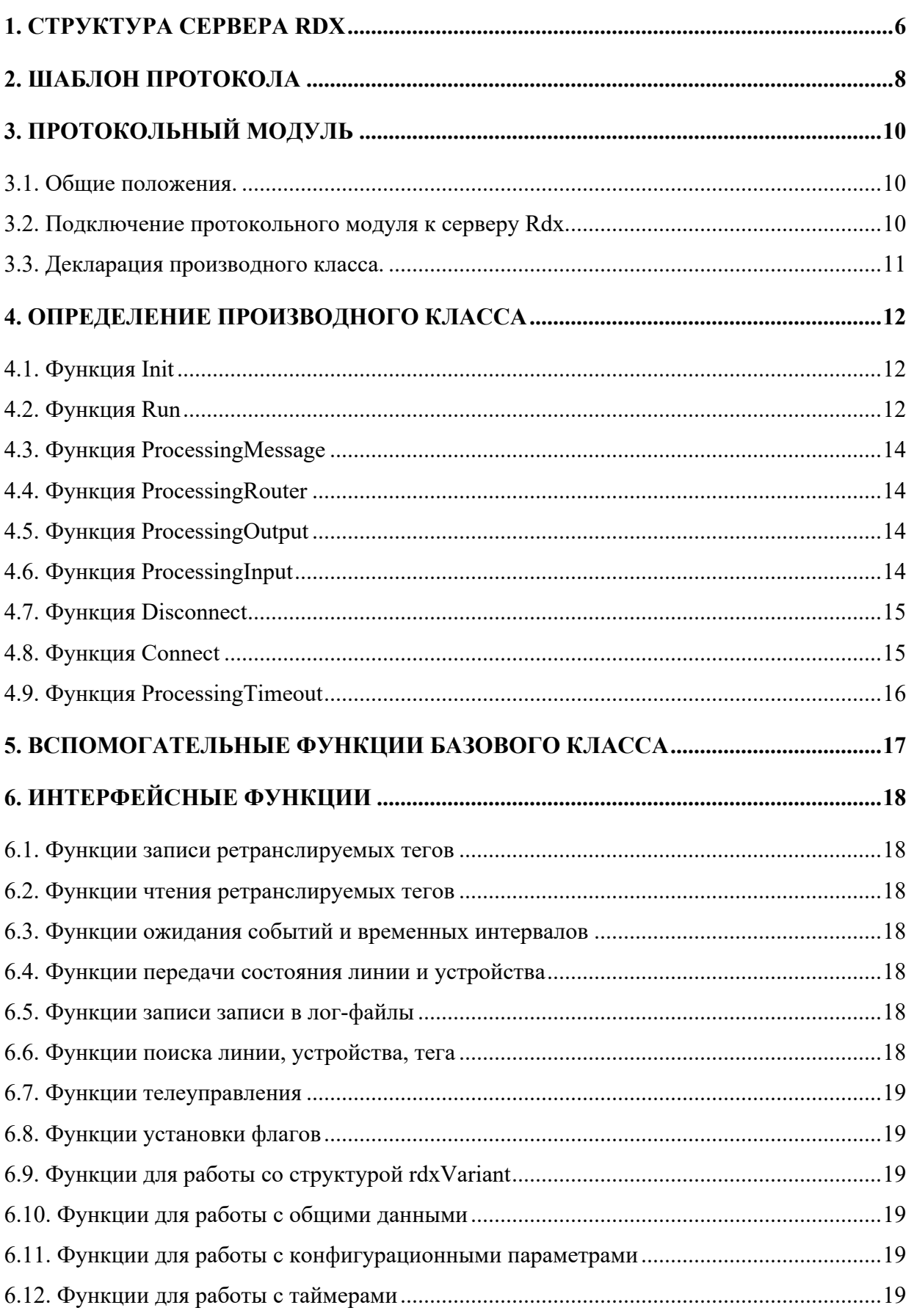

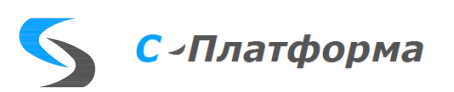

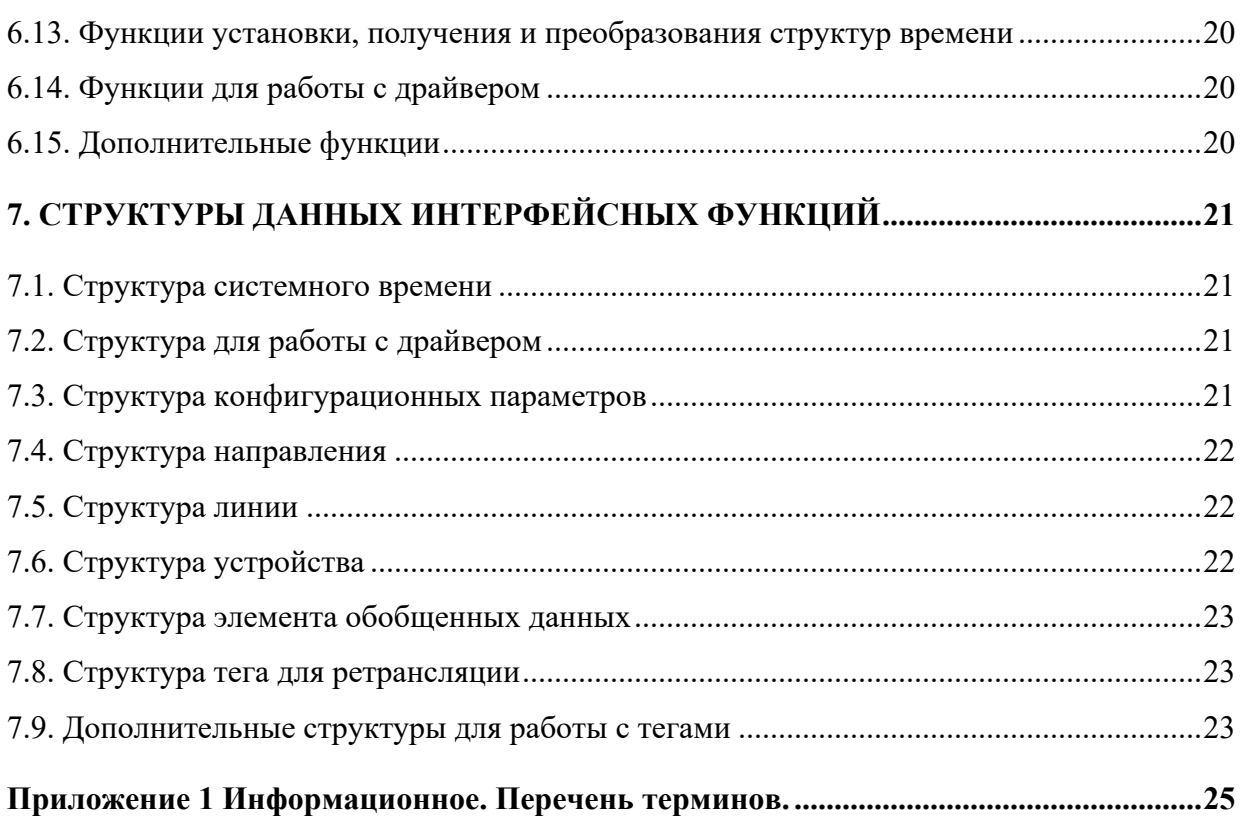

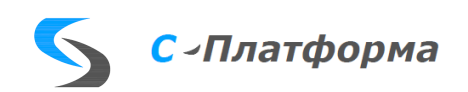

### <span id="page-5-0"></span>**1. CTPYKTYPA CEPBEPA RDX**

Программа RdxServer.exe (RdxServer - в Linux) состоит из следующих основных частей:

- ядро системы;
- разборщик (парсер) конфигурационного файла;
- набор модулей, реализующих канальные уровни разных протоколов;
- набор модулей, реализующих прикладные уровни разных протоколов.

Модули прикладных протоколов - отдельные файлы (dll, libRdxX), взаимодействующие с сервером ввода-вывода через специальный интерфейс расширения.

Функционирование сервера ввода-вывода подразделяется на три этапа:

Старт и конфигурирование системы (start time). На этом этапе работает один, основной поток процесса. Читается и разбирается конфигурационный хml-файл, заданный в параметрах командной строки. В соответствии с заданной конфигурацией формируется внутренняя структура направлений, каналов, параметров обмена и связей между ними. Настраивается требуемая схема резервирования для каналов, работающих в составе одного направления. После того как структура сформирована, последовательно запускаются на выполнение все потоки каналов ввода-вывода.

Основной цикл обработки (run time). Запущены и работают каналы ввода-вывода. В зависимости от состояния каналов (подключен-отключен), осуществляется прием данных, ретрансляция и передача, в соответствии со схемой стартовой конфигурации. Каждый канал обслуживается отдельным, событийно-управляемым потоком процесса. Основное состояние потока – это режим ожидания события ("спящий режим"). Переход потока из "спящего" состояния в активное происходит по следующим событиям: событие таймера протокола, принятие данных из канала, появление данных для маршрутизации, завершение работы.

Останов системы (stop time). После того, как основной поток сервиса получил событие «завершение работы» он выполняет следующие действия: устанавливает события «завершение работы» для потоков всех каналов, освобождает все, ранее созданный программные объекты, завершает работу процесса.

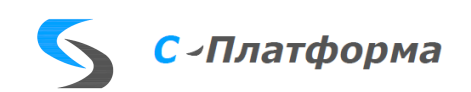

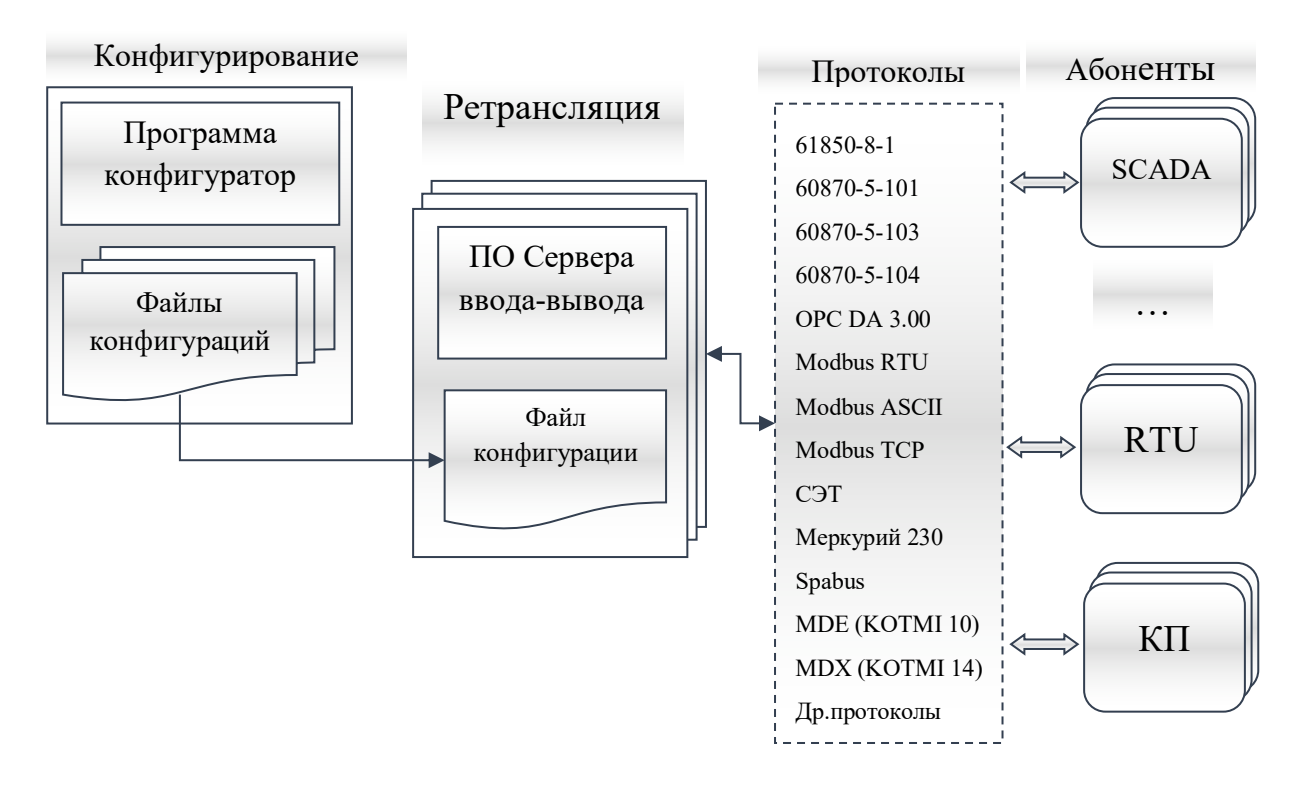

Рисунок 1 - Основные компоненты и взаимосвязи

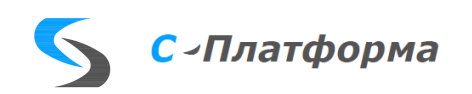

# <span id="page-7-0"></span>**2. ШАБЛОН ПРОТОКОЛА**

Шаблон протокола содержит перечень всех конфигурационных параметров. Параметры делятся на три уровня: уровень линии, уровень устройства и уровень сигналов. Каждому уровню соответствует свой тег в шаблоне. Ter <protocol> соответствует уровню линии. Тег <remoteunit> соответствует уровню устройства. Уровню сигналов соответствуют теги <source>, <pass>, <controlsource>, <controlpass>, соответственно для принимаемых сигналов, передаваемых сигналов, принимаемых команд и передаваемых команд.

```
<protocol>
```
<remoteunit>

 <source> </source>  $<$ pass> $<$ /pass> <controlsource> </controlsource> <controlpass> </controlpass>

 $\le$ /remoteunit>

### </protocol>

В теге <protocol> необходимо перечислить все конфигурационные параметры уровня линии. И указать значение по умолчанию для каждого параметра.

Пример:

```
<protocol
 name="Sample" caption="Пример" module="RdxSample" driver="Tcp"
 redundancy="sample" priority="0" mode="cli" IPaddress="127.0.0.1" port="2000"
 portLocal="2001" portNumber="1" baudRate="19200" dataBits="8" parity="0"
 stopBits="0" portCfg="0" timeoutCfg="0" tuwait="10000" timeShiftS="0"
 timeShiftW="0" startDelay="0" overlapped="1" t0="3000" t1="0" t2="100" t14="50">
```
Каждый параметр имеет отдельный тег <property>. В этом теге необходимо указать: имя, название, тип, режим редактирования и видимость параметра. А также указать является ли этот параметр ключевым для формирования адреса.

Пример:

<property name="port" caption="TCP-порт" type="int" editing="true" visible="true" key="false"/>

В теге <remoteunit> необходимо перечислить все конфигурационные параметры уровня устройства. И указать значение по умолчанию для каждого параметра. Каждый параметр имеет отдельный тег <property>. В этом теге необходимо указать: имя, название, тип, режим редактирования и видимость параметра. А также указать является ли этот параметр ключевым для формирования адреса.

В тегах <source>, <pass>, <controlsource>, <controlpass> необходимо перечислить все конфигурационные параметры уровня сигналов. И указать значение по умолчанию для каждого параметра. Каждый параметр имеет отдельный тег <property>. В этом теге необходимо указать: имя, название, тип, режим редактирования и видимость параметра. А также указать является ли этот параметр ключевым для формирования адреса.

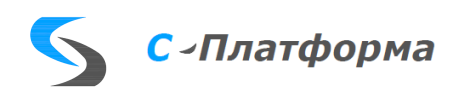

Шаблон протокола должен находиться в подкаталоге protocols, рабочего каталога сервера Rdx. Программа Конфигуратор, при старте, считывает из этого каталога все доступные шаблоны. Если в каталоге protocols нет шаблона соответствующего протокола, то программа Конфигуратор не сможет создать линию с этим протоколом. В процессе работы сервера Rdx, файл с шаблоном протокола не используется.

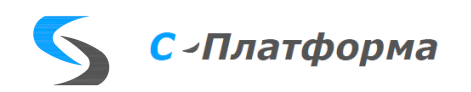

# <span id="page-9-0"></span>3. ПРОТОКОЛЬНЫЙ МОДУЛЬ

## 3.1. Общие положения.

<span id="page-9-1"></span>Протокольный модуль (далее по тексту – ПМ) представляет собой динамически подключаемую библиотеку. Файл с расширением dll для ОС Windows или файл с расширением so для ОС Линукс. Имя этого ПМ должно быть указано в атрибуте module файла с шаблоном этого протокола.

<protocol module="RdxSample">

Взаимодействие ПМ с сервером Rdx может осуществляться двумя способами. Либо посредством производного класса, либо при помощи интерфейсных функций. Базовый класс CRdx-Protocol объявлен в файле mod.h. Перечень интерфейсных функций указан в файле core.h.

## <span id="page-9-2"></span>3.2. Подключение протокольного модуля к серверу Rdx.

Каждый ПМ должен переопределить функции RdxInit и RdxRun. Сервер Rdx вызывает функцию RdxInit для того чтобы создать объект ПМ. И функцию RdxRun, для того чтобы запустить в работу созданный объект.

Пример:

```
#ifdef
         cplusplus
extern "C" {
#endif
void * std RdxInit(rdxLine * line, rdxSrvInterface * srvInterface)
  \text{CSample} * \text{obj} = \text{new} \text{CSample}(line, srvInterface);
  if ( !obj->Init())
  €
    delete obj;
    return 0;
  return obj;
\mathcal{E}void _std_ RdxRun(void * protocol)
₹
  ((CSample * ) protocol)->Run();
  delete (CSample *) protocol;
\mathcal{F}#include "_rev.h"
_exp_ void _std_ RdxVersion(
  long *Major,
  long *Minor,
  long *Release,
  long *Build,
  const char **Author)
€
  if (Major) { *Major = 2; }
  if (Minor) { *Minor = 1; }
  if (Release) { *Release = 0; }
  if (Build) { *Build = REV_BUID; }if (Author) { *Author = "Pushkin A. S."; }
\mathcal{F}#ifdef cplusplus
\mathcal{F}#endif
```
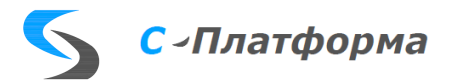

## **3.3. Декларация производного класса.**

<span id="page-10-0"></span>В ПМ необходимо определить класс, производный от базового класса CRdxProtocol. Базовый класс CRdxProtocol объявлен в файле mod.h. В производном классе надо переопределить следующие функции:

- Init, вызывается из функции RdxInit
- Run, вызывается из функции RdxRun
- ProcessingMessage, обработка сообщений к линии
- ProcessingRouter, обработка данных поступающих по ретрансляции
- ProcessingOutput, передача пакетов в канал
- ProcessingInput, прием пакетов из канала
- ProcessingTimeout, обработка таймаутов протокола
- Connect, открытие соединения
- Disconnect, закрытие соединения

Пример:

```
class CSample: public CRdxProtocol
{
 // переменные и функции класса
public:
  CSample (rdxLine *, rdxSrvInterface *);
  ~CSample ();
   bool Init();
   void Run();
   void ProcessingRouter();
   void ProcessingOutput();
   void ProcessingInput(); 
   void ProcessingTimeout(rdxInt32);
   void Connect();
   void Disconnect(bool);
};
```
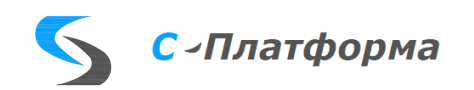

## **4. ОПРЕДЕЛЕНИЕ ПРОИЗВОДНОГО КЛАССА**

#### <span id="page-11-1"></span><span id="page-11-0"></span>**4.1. Функция Init**

Вызывается при старте сервераRdx. Выполняет начальную инициализацию линии и проверку конфигурационных параметров. Если функция Init возвращает false, то линия не стартует.

Пример: bool CSample::Init() { bool rc = false; if ( CRdxProtocol::Init() ) { // сделать что-то rc = true; } return rc; }

#### <span id="page-11-2"></span>**4.2. Функция Run**

Основной цикл работы линии. Из этой функции вызываются все остальные обработчики: ProcessingMessage, ProcessingRouter, ProcessingOutput, ProcessingInput, Disconnect, Connect, ProcessingTimeout.

```
Пример:
void CSample::Run()
{
  // Создание драйвера
  m drv = CreateDriver(true);
  // Основной цикл обработки
   m_sapi->RdxLineState(m_line, IsActive());
   if ( !IsStopped() )
   {
     Connect();
   }
   while (!(m_line->flags & RDX_LINE_FINISH))
   {
    m actions = false; // Обработка событий
    if ( m line->msgCount )
     {
       ProcessingMessage();
     }
     // Обработка таймеров
     rdxClock timeout = m_sapi->RdxTimerTest(m_line);
    if ( m sapi->RdxTimerExpire(m line) )
     {
      ProcessingTimeout(m_sapi->RdxTimerExpGet(m_line));
       m_actions = true;
     }
     // Тестирование состояния драйвера ввода-вывода 
     m_sapi->RdxDriverState(m_drv);
```
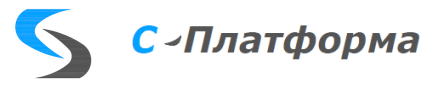

```
if ( !(m drv->flags & RDX DRIVER ACTIVE) )
   {
     if ( m_line_active == true )
     {
       Disconnect(false);
     }
   }
   // Передача в канал
   if ( (m_drv->flags & RDX_DRIVER_WRITE) && IsActive() )
   {
     ProcessingOutput();
    m actions = true;
   }
   // Прием из канала
   if ( IsConnected() )
   {
     ProcessingInput();
   }
   // Обработка ретрансляции из других протоколов
   if ( m_line->valCount && (m_drv->flags & RDX_DRIVER_WRITE) && IsActive() )
   {
     ProcessingRouter();
    m<sub>actions</sub> = true;
   }
   // Управление подключениями
   if ( IsStopped() )
   {
     if ( IsActive() )
     {
      Disconnect(m_line->flags & (RDX_LINE_STOP | RDX_LINE_FINISH));
     }
   }
   else if ( !IsActive() && !(m_sapi->RdxTimerActive(m_line) & (1 << TIMER_OPEN)) )
   {
    m sapi->RdxTimerSet(m line, TIMER OPEN, m open timeout);
    m actions = true; }
   // Оповещение о состоянии
   if ( CalcClockDlt(m_sapi->RdxClockNow(), m_line->stateTime) > STATUS_TEST_TIMEOUT )
   {
     if ( IsActive() == true )
     {
      m sapi->RdxLineState(m line, true);
     }
     else
     {
      m sapi->RdxLineState(m line, false);
     }
   }
  if ( m actions )
   {
     continue;
   }
   // Ожидание
   if ( timeout > STATUS_TEST_TIMEOUT )
   {
     timeout = STATUS_TEST_TIMEOUT;
   }
   m_wait_result = m_sapi->RdxWait(m_line, timeout);
 }
 // Завершение работы
 if ( IsActive() )
 {
  Disconnect(true);
 }
```
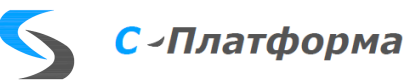

}

## <span id="page-13-0"></span>**4.3. Функция ProcessingMessage**

<span id="page-13-1"></span>Обрабатывает сообщения, поступающие от других линий.

### **4.4. Функция ProcessingRouter**

Обрабатывает данные, поступающие по ретрансляции от других линий.

```
Пример:
void CSample::ProcessingRouter()
{
  rdxTag * tag = 0;rdxVariant * val = 0;
   while (1)
   {
    val = m sapi->RdxReadVal(m line, &tag);
     if ( val )
\{ \{ \} }
     else
     {
       break;
     }
   }
   return;
}
```
### <span id="page-13-2"></span>**4.5. Функция ProcessingOutput**

Передает массив байт в драйвер.

Пример:

```
void CSample::ProcessingOutput()
{
   rdxInt32 len = m_sapi->RdxDriverSend(m_drv, 
                                         m_write_buff.m_data.data(),
                                        m_write_buff.m_data_len, 10);
   return;
}
CRdxIOBuffer CRdxProtocol::m_write_buff // буфер для взаимодействия с драйвером
```
## <span id="page-13-3"></span>**4.6. Функция ProcessingInput**

Принимает массив байт из драйвера. Пример:

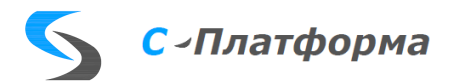

```
void CSample::ProcessingInput()
{
  rdxInt32 len = m sapi->RdxDriverSend(m drv,
                                        m read buff.m data.data(),
                                        m_read_buff.m_data_len, 10);
  return;
}
CRdxIOBuffer CRdxProtocol:: m_read_buff // буфер для взаимодействия с драйвером
```
### <span id="page-14-0"></span>**4.7. Функция Disconnect**

Выполняет все необходимые операции при закрытии соединения.

```
Пример:
void CSample::Disconnect(bool isStop)
{
 m sapi->RdxTimerClear(m line);
   m_sapi->RdxLineFlags(m_line, (rdxUInt32) RDX_LINE_TEST, false);
  CRdxProtocol::Disconnect(isStop);
   return;
}
```
#### <span id="page-14-1"></span>**4.8. Функция Connect**

Устанавливает соединение.

```
Пример:
void CSample::Connect()
\mathfrak{t} CRdxProtocol::Connect();
  m sapi->RdxDriverOpen(m drv);
   while (true)
   {
    m sapi->RdxDriverState(m drv);
     if (m_line->flags & RDX_LINE_FINISH)
     {
       break;
     }
     if ( !(m_drv->flags & RDX_DRIVER_CONNECTING) )
     {
       break;
     }
     if ( CalcClockDlt(m_sapi->RdxClockNow(), m_line->stateTime) > STATUS_TEST_TIMEOUT )
     {
       m_sapi->RdxLineState(m_line, IsActive());
     }
     m_sapi->RdxWait(m_line, 10);
   }
   if ( IsConnected() )
   {
// сделать что-то
   }
   return;
}
```
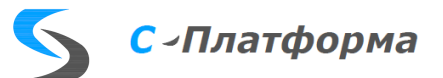

# <span id="page-15-0"></span>**4.9. Функция ProcessingTimeout**

Обрабатывает таймауты протокола.

```
Пример:
void CShttp::ProcessingTimeout(rdxInt32 timer)
{
   switch (timer)
   {
     case 1:
\overline{\phantom{a}} }
     break;
     default:
     {
       CRdxProtocol::ProcessingTimeout(timer);
     }
     break;
 }
}
```
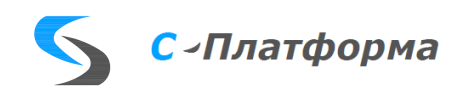

# <span id="page-16-0"></span>**5. ВСПОМОГАТЕЛЬНЫЕ ФУНКЦИИ БАЗОВОГО КЛАССА**

Также, в базовом классе определены следующие вспомогательные функции;

- IsMain, признак основной линии
- IsDataTransmission, признак режима обмена данными
- IsActive, признак работоспособности линии
- IsConnected, признак наличия открытого канала
- IsFinished, признак завершения потока обработки линии
- IsStopped, признак принудительного останова линии
- IsPrint, признак и печать сообщения указанного уровня логирования

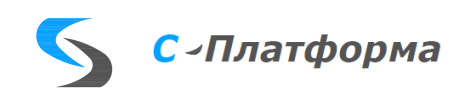

# **6. ИНТЕРФЕЙСНЫЕ ФУНКЦИИ**

<span id="page-17-1"></span><span id="page-17-0"></span>Протокольный модуль может быть разработан не на основе базового класса CRdxProtocol. ПМ может взаимодействовать с ядром сервера Rdx посредством интерфейсных функций. Интерфейсные функции объявлены в файле core.h.

#### **6.1. Функции записи ретранслируемых тегов**

<span id="page-17-2"></span>RdxWrite(rdxLine \*line, rdxUInt32 tagType, rdxParamValue \*key, rdxVariant \*data) // Ретрансляция значения (поиск тэга по ключу) RdxWriteToTag(rdxTag \*tag, rdxVariant \*data) // Ретрансляция значения RdxWriteMsg(rdxLine \*line, rdxVariant \*data, void \*obj, rdxByte cot, rdxChar \*note) // Передача сообщения линии

#### **6.2. Функции чтения ретранслируемых тегов**

<span id="page-17-3"></span>RdxReadVal(rdxLine \*line, rdxTag \*\*tag) // Выборка значений из очереди линии RdxReadFromTag(rdxTag \*tag) // Выборка значений из очереди тэга RdxReadMsg(rdxLine \*line, rdxVariant \*\*data, void \*\*obj, rdxByte \*cot, rdxChar \*note) // Выборка сообщения из очереди линии

#### **6.3. Функции ожидания событий и временных интервалов**

<span id="page-17-4"></span>RdxWait(rdxLine \*line, rdxClock timeout) // Ожидание события RdxSleep(rdxUInt32 timeout) // Задержка потока на указанное время

#### **6.4. Функции передачи состояния линии и устройства**

<span id="page-17-5"></span>RdxLineState(rdxLine \*line, rdxBool isActive) // Управление состоянием линии (результат-статус линии) RdxUnitState(rdxUnit \*unit, rdxBool isActive) // Управление состоянием устройства (результат-статус линии)

#### **6.5. Функции записи записи в лог-файлы**

<span id="page-17-6"></span>RdxPrint(rdxLine \*line, rdxUInt32 level, const rdxChar \*func, const rdxChar \*mess, const rdxByte\* frame, rdxUInt32 frameLen) // Вывод в логфайл линии RdxPrintConfig(rdxConfig \*config, rdxUInt32 level, const rdxChar \*func, const rdxChar \*mess) // Вывод в лог-файл конфигурации

#### **6.6. Функции поиска линии, устройства, тега**

RdxLineByNum(rdxConfig \*config, rdxUInt32 lineNum) // Поиск линии по номеру RdxUnitByNum(rdxConfig \*config, rdxUInt32 unitNum) // Поиск устройства по номеру RdxTagByNum(rdxConfig \*config, rdxUInt32 tagNum) // Поиск тэга по номеру RdxTagByKey(rdxLine \*line, rdxUInt32 tagType, rdxParamValue \*key) // Поиск тэга линии по ключу

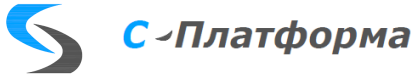

#### <span id="page-18-0"></span>**6.7. Функции телеуправления**

<span id="page-18-1"></span>RdxCmdData(rdxConfig \*config, rdxUInt32 dstNum, rdxUInt32 \*srcNum) // Получение данных команды ТУ по номеру тэга приемника

#### **6.8. Функции установки флагов**

<span id="page-18-2"></span>RdxLineFlags(rdxLine \*line, rdxUInt32 mask, rdxBool include) // Установка или сброс флагов линии RdxTagFlags(rdxTag \*tag, rdxUInt32 mask, rdxBool include) // Установка или сброс флагов тэга RdxWaitFlags(rdxLine \*line, rdxUInt32 mask) // Установка флагов и вывод протокола из состояния ожидания

#### **6.9. Функции для работы со структурой rdxVariant**

RdxVarNew(void) // Получение нового rdxVariant RdxVarDel(rdxVariant \*value) // Освобождение rdxVariant RdxVarDup(rdxVariant \*value) // Увеличение счетчика ссылок rdxVariant RdxVarCopy(rdxVariant \*dst, rdxVariant \*src) // Копирование данных RdxVarBlobSet(rdxVariant \*value, const rdxByte \*data, rdxUInt32 dataLen) // Запись длинной строки в rdxVariant RdxVarBlobFree(rdxVariant \*value) // Освобождение длинной строки в rdxVariant

#### <span id="page-18-3"></span>**6.10. Функции для работы с общими данными**

<span id="page-18-4"></span>RdxCommonSet(rdxConfig \*config, rdxUInt32 type, rdxUInt32 number, rdxVariant \*data) // Задание значений общих данных RdxCommonGet(rdxConfig \*config, rdxUInt32 type, rdxUInt32 number) // Получение значений общих данных

#### **6.11. Функции для работы с конфигурационными параметрами**

RdxParamCount(void \*nciParams) // Количество параметров НСИ RdxParamValue(void \*nciParams, rdxUInt32 paramIdx, rdxParamValue \*value) // Значение параметра по индексу RdxParamByName(void \*nciParams, const rdxChar \*paramName, rdxParamValue \*value) // Значение параметра по имени RdxParamName(void \*nciParams, rdxUInt32 paramIdx) // Имя параметра по индексу RdxParamIdx(void \*nciParams, const rdxChar \*paramName) // Индекс параметра по его имени (-1 - нет) RdxParamKeys(rdxTag \*tag, rdxParamValue \*value) // Получение значений ключевых параметров тэга

#### <span id="page-18-5"></span>**6.12. Функции для работы с таймерами**

RdxTimerSet(rdxLine \*line, rdxUInt32 number, rdxUInt32 interval) // Установка таймера (0..31) RdxTimerTest(rdxLine \*line) // Проверка. Возвращает min интервал до истечения || RDX\_WAIT\_INFINITE RdxTimerExpGet(rdxLine \*line) // Возврашает номер очередного сработавшего таймера (-1, если нет) RdxTimerActive(rdxLine \*line) // Возвращает битовую маску активных таймеров RdxTimerExpire(rdxLine \*line) // Возвращает битовую маску сработавших таймеров RdxTimerClear(rdxLine \*line) // Сброс всех таймеров

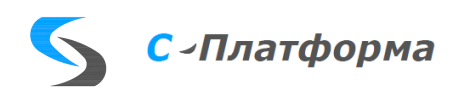

#### <span id="page-19-0"></span>**6.13. Функции установки, получения и преобразования структур времени**

RdxTimeNow() // Текущее UTC-время (1970-01-01 00:00:00) RdxTimeMake(rdxSystemTime \*time, rdxBool isUtc) // Получение времени из структуры RdxTimeLocal(rdxTime src, rdxSystemTime \*dst) // Получение структуры локального времени RdxTimeUtc(rdxTime src, rdxSystemTime \*dst) // Получение структуры UTC времени RdxTimeSet(rdxTime time) // Установка системного времени (UTC) RdxClockNow() // Текущее количество миллисекунд

### <span id="page-19-1"></span>**6.14. Функции для работы с драйвером**

RdxDriverNew(rdxLine \*line, rdxInt32 type) // Создание нового драйвера для линии RdxDriverDel(rdxDriver \*driver) // Удаление драйвера RdxDriverOpen(rdxDriver \*driver) // Открытие соединения RdxDriverClose(rdxDriver \*driver) // Закрытие соединения RdxDriverSend(rdxDriver \*driver, rdxByte \*dataBuff, rdxUInt32 dataLen, rdxClock timeout) // Передача данных в канал RdxDriverRecv(rdxDriver \*driver, rdxByte \*dataBuff, rdxUInt32 dataMax, rdxClock timeout) // Прием данных из канала  $\operatorname{Rdx}\!\operatorname{Diriv}$ er \*driver) // Получение флагов текущего состояния драйвера

#### <span id="page-19-2"></span>**6.15. Дополнительные функции**

RdxSpecialData(rdxConfig \*config, rdxUInt32 type, rdxUInt32 number, rdxParamValue \*value) // Получение специальных данных конфигурации

RdxReservePost(rdxLine \*line, rdxSystemTime time, bool toChannel) // Очистка очереди резервных линий по времени ВУ

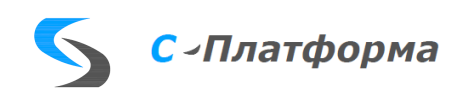

# <span id="page-20-0"></span>7. СТРУКТУРЫ ДАННЫХ ИНТЕРФЕЙСНЫХ ФУНКЦИЙ

<span id="page-20-1"></span>Структуры данных, которые используются при вызове интерфейсных функций (core.h).

#### 7.1. Структура системного времени

```
typedef struct\{rypeder struct {<br>rdxUInt32 uYear; \frac{1}{0} or PX<br>rdxUInt32 uMonth; \frac{1}{1}.1.2<br>rdxUInt32 uDay; \frac{1}{1}.31<br>rdxUInt32 uHour; \frac{1}{0}.23<br>rdxUInt32 uMinute; \frac{1}{0}.59<br>rdxUInt32 uSecond; \frac{1}{0}.59
  rdxUInt32 uMilliseconds;// 0..999
 rdxUInt32 uDayOfWeek; \frac{1}{1} = Monday to 7 = Sunday
} rdxSystemTime;
```
### <span id="page-20-2"></span>7.2. Структура для работы с драйвером

struct rdxDriver

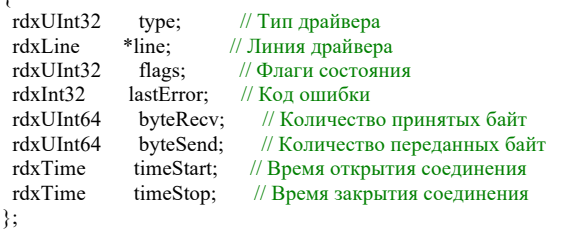

### <span id="page-20-3"></span>7.3. Структура конфигурационных параметров

struct rdxConfig

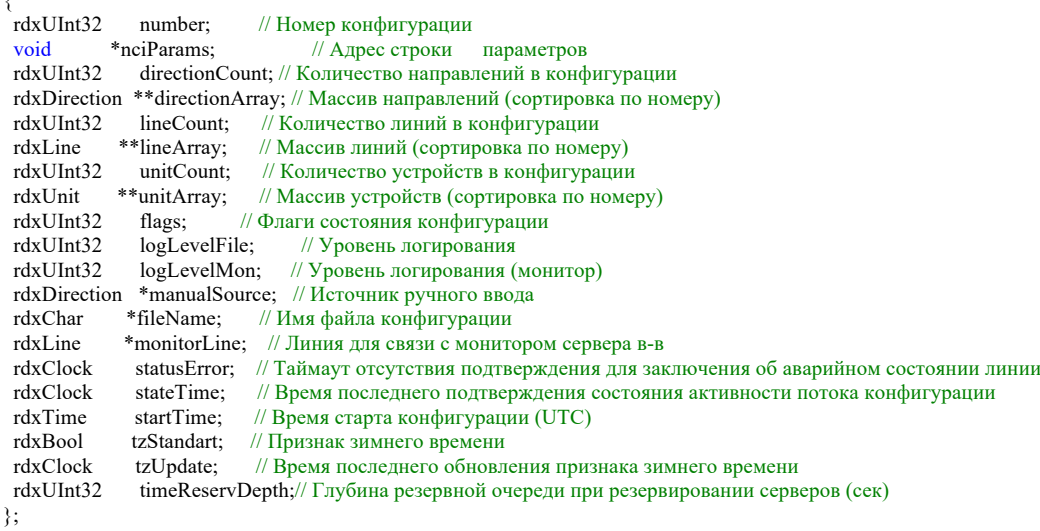

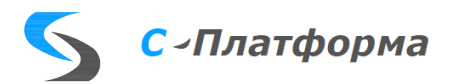

## <span id="page-21-0"></span>**7.4. Структура направления**

struct rdxDirection

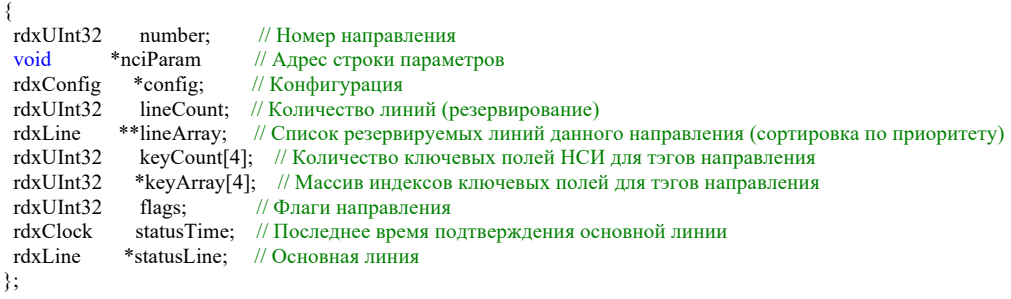

# <span id="page-21-1"></span>**7.5. Структура линии**

struct rdxLine

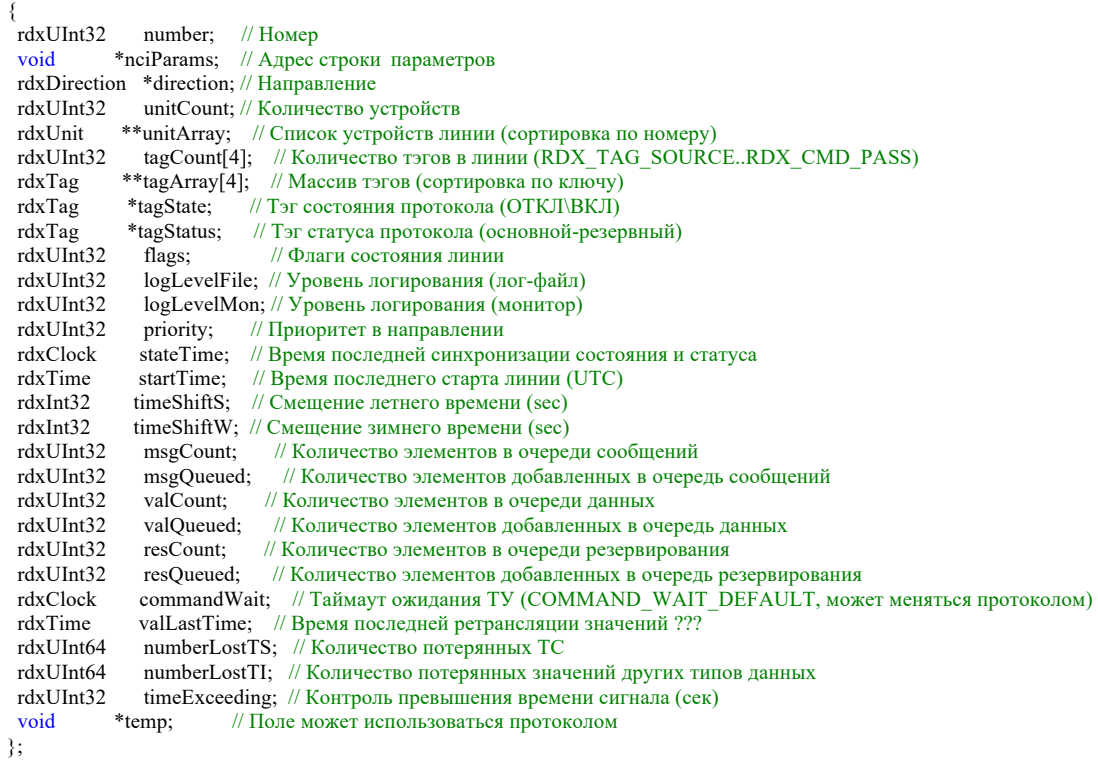

## <span id="page-21-2"></span>**7.6. Структура устройства**

struct rdxUnit

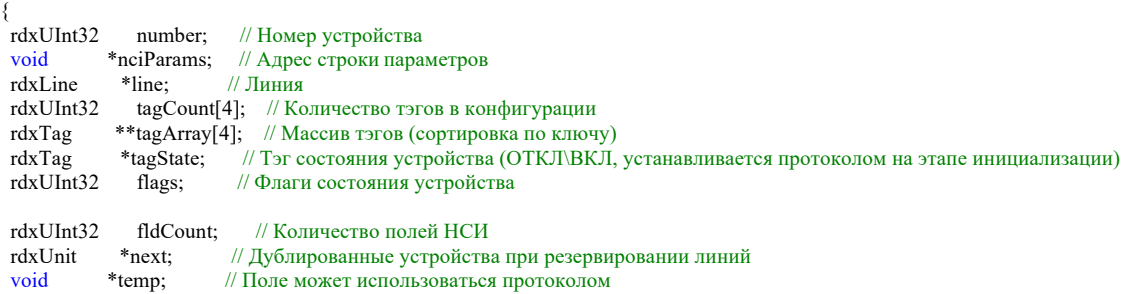

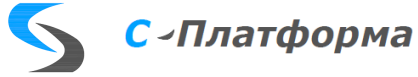

#### <span id="page-22-0"></span>**7.7. Структура элемента обобщенных данных**

struct rdxVariant

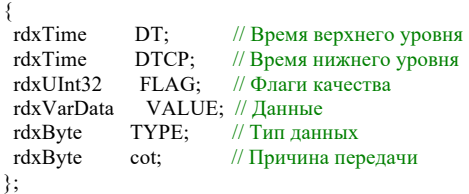

#### <span id="page-22-1"></span>**7.8. Структура тега для ретрансляции**

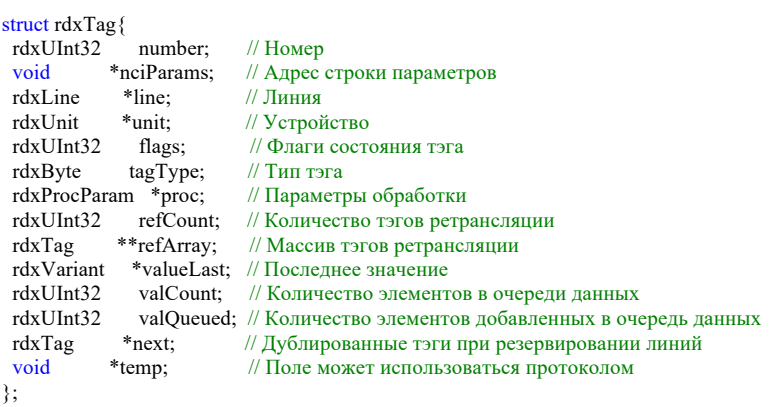

#### <span id="page-22-2"></span>**7.9. Дополнительные структуры для работы с тегами**

```
struct rdxProcParam // Параметры обработки
\frac{1}{\text{rdxUInt32}}ргосТуре; // Тип обработки
 rdxProcParamData procParam; // Параметры
};
union rdxProcParamData // Параметры обработки (данные)
{
 rdxProcAnalog analog; // Аналоговые
 rdxProcDiscrete discrete; // Дискретные
};
struct rdxProcAnalog // Параметры обработки аналогового сигнала
\{ \text{rdxDouble} \} rdxDouble procMul; // Множитель
 rdxDouble procAdd; // Смещение
 rdxDouble procAperture; // Апертура
 rdxDouble procClear; // Обнуление
};
struct rdxProcDiscrete // Параметры обработки дискретного сигнала
{
rdxBool procInvert; // Инверсия<br>rdxUInt32 procRate; // Допустим
             \intргос\text{Rate}; // Допустимый темп изменения состояния ТС в секундах
rdxUInt32 procCount; // Предельное число быстрых изменений TC
};
```
union rdxParamData

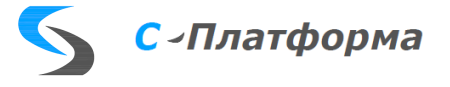

{ rdxBool vBool;<br>rdxInt32 vInt32; rdxInt32 vInt32;<br>rdxDouble vDouble; rdxDouble vDouble<br>rdxVarBlob vBlob; rdxVarBlob }; struct rdxParamValue { rdxUInt32 TYPE; // Тип данных rdxParamData VALUE; // Данные

};

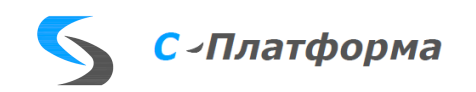

# **ПРИЛОЖЕНИЕ 1**

Информационное. Перечень терминов.

# **Перечень терминов**

<span id="page-24-0"></span>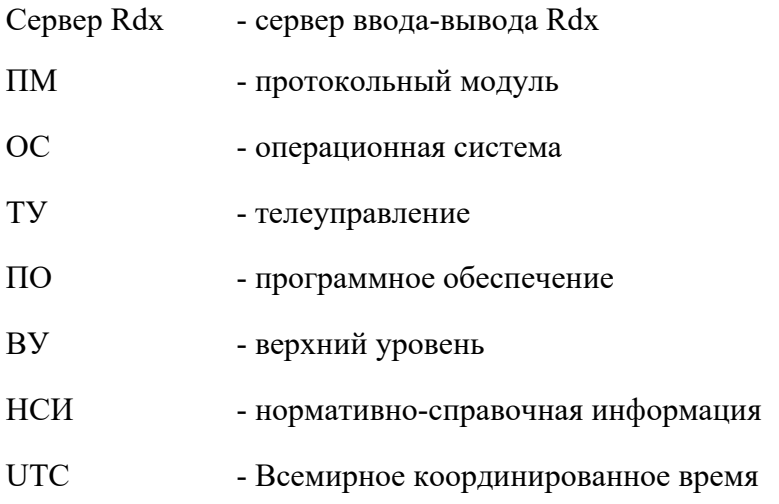

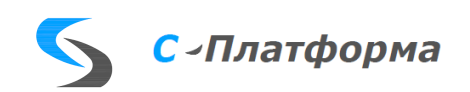

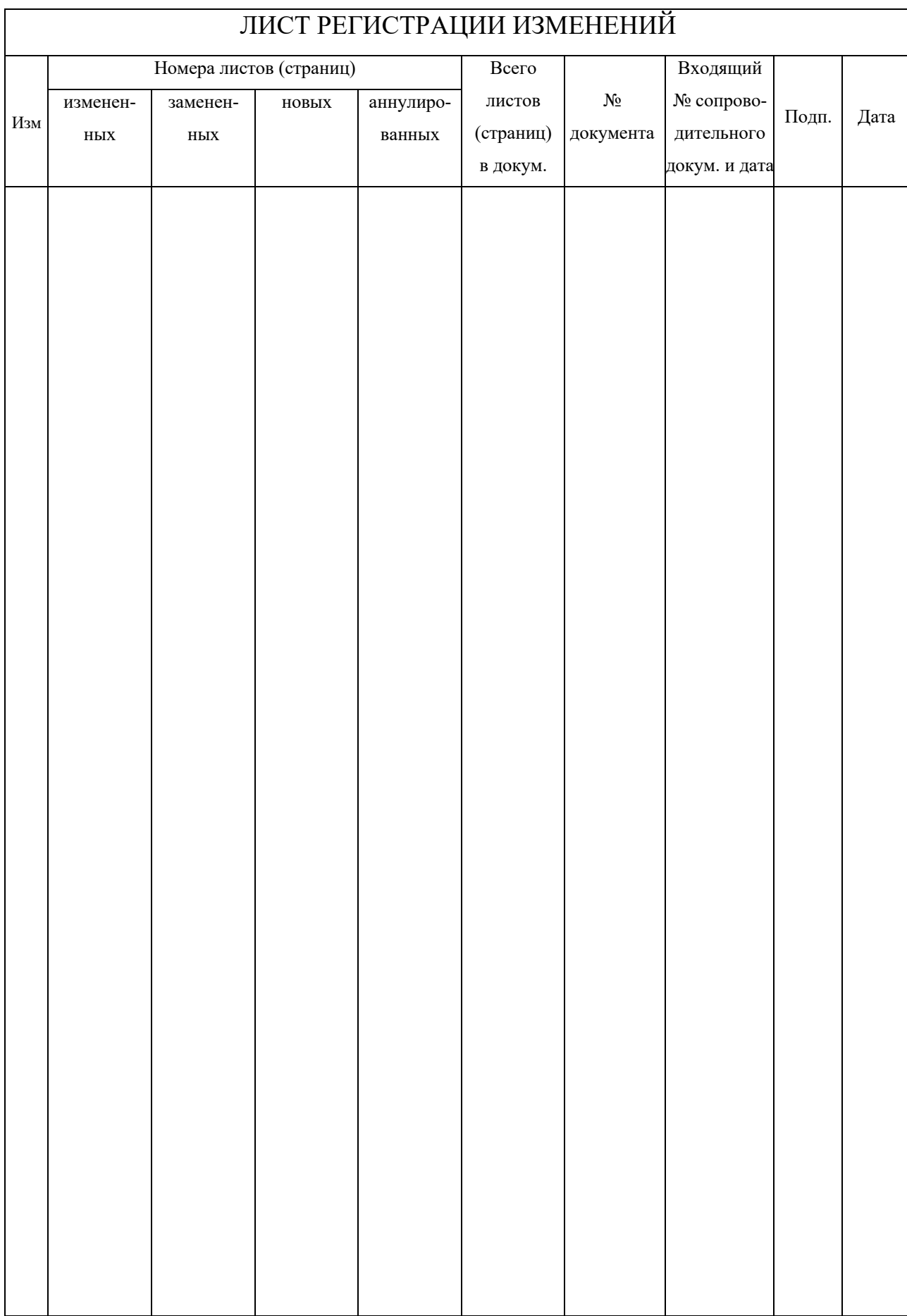

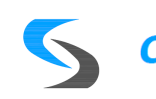